Pestalozzistraße 14 92648 Vohenstrauß

# MINT-Maßnahmen und ihre Umsetzung an den Realschulen in der Oberpfalz (Nord) an der Realschule Vohenstrauß am 23. Oktober 2012

# *Workshop-Thema: Arbeiten mit dem realmathWiki*

*http://realmath.de/wiki/index.php* 

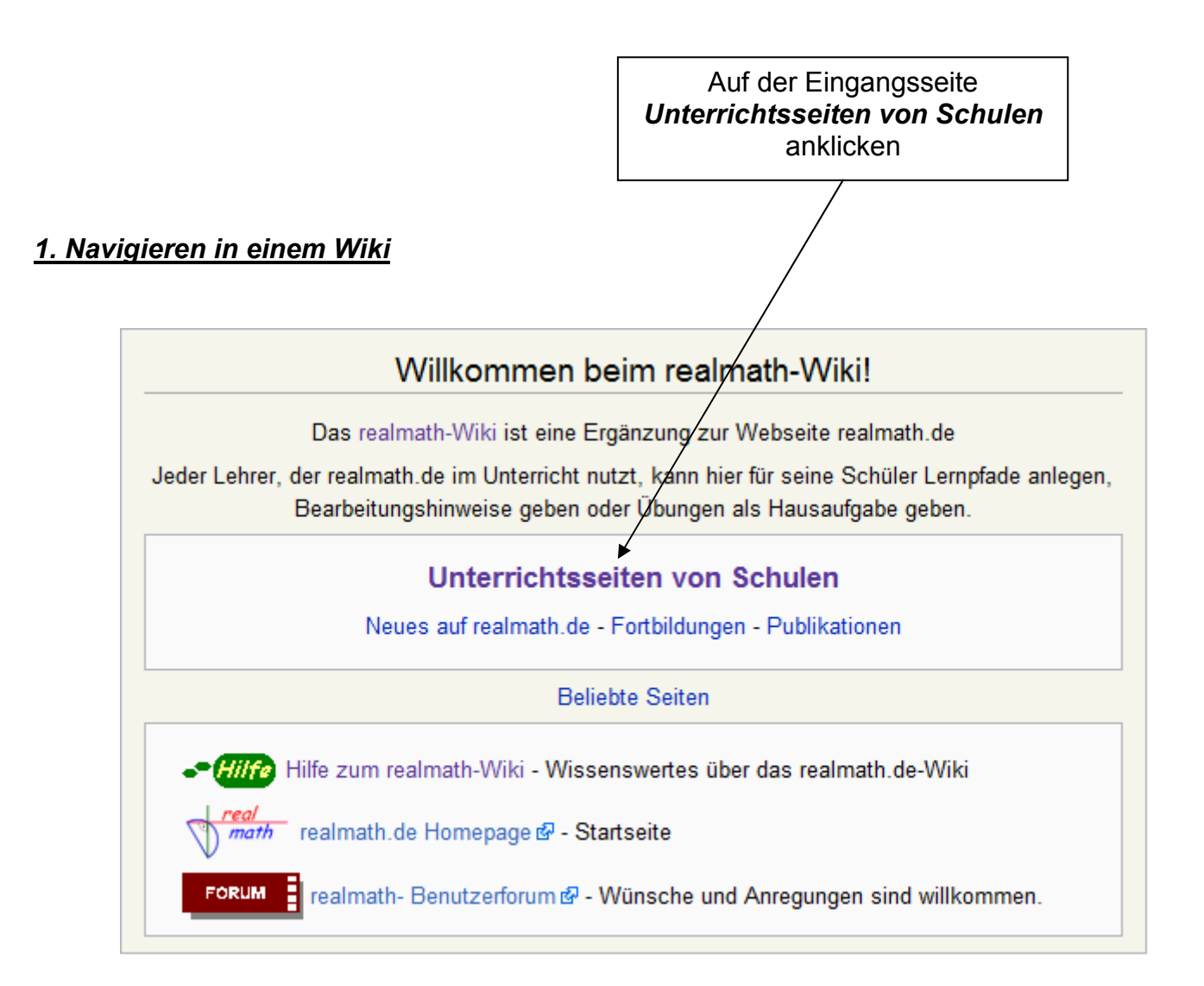

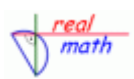

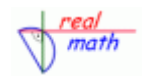

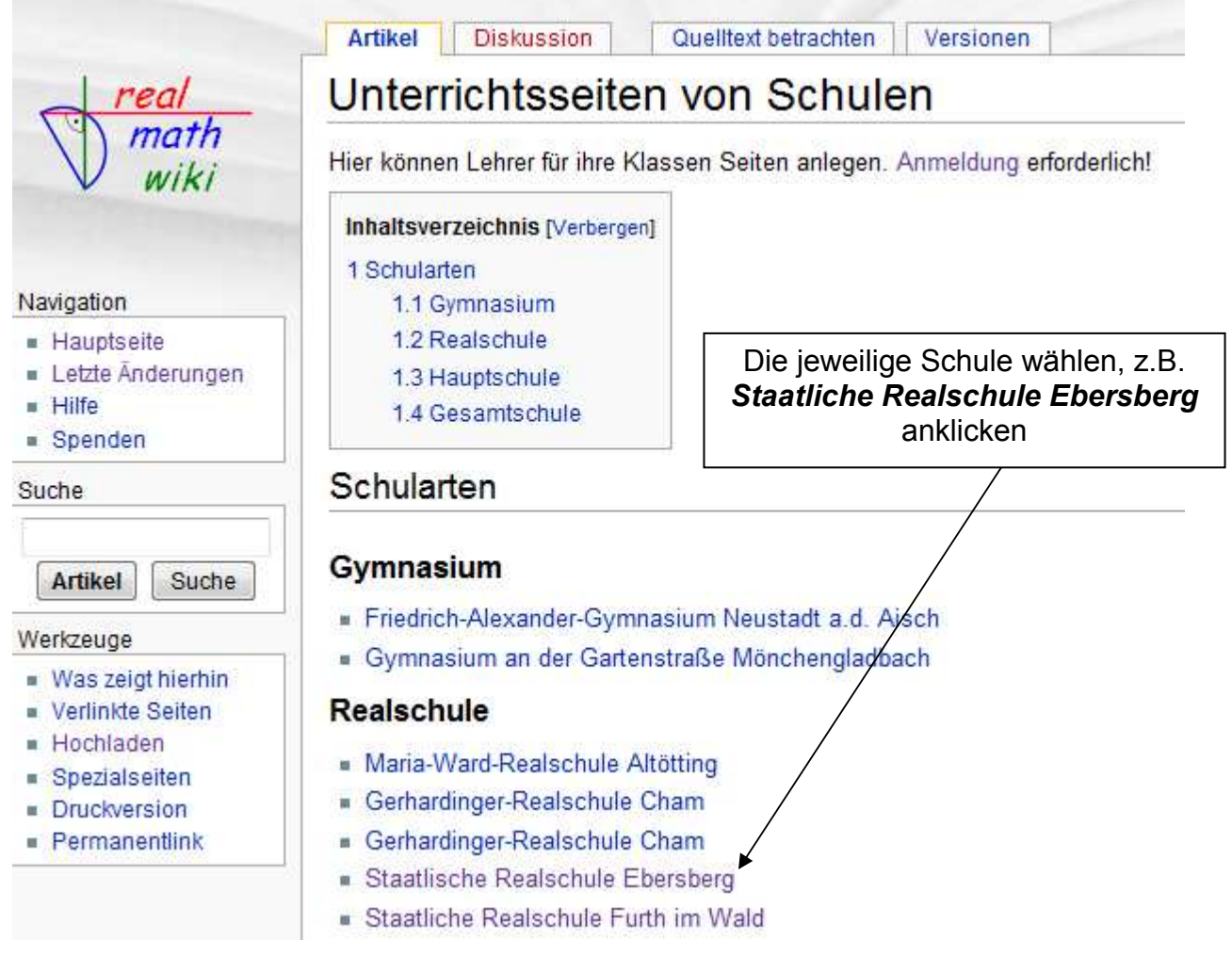

Danach gelangen Sie auf die entsprechende Schulseite. Hier können nun die jeweiligen Lehrkräfte der Schule eine eigene Wiki-Seite einrichten. Sie können hier zum Beispiel nach Klassen und Monaten geordnet auf Übungen verlinken, die die Schülerinnen und Schüler bearbeiten können.

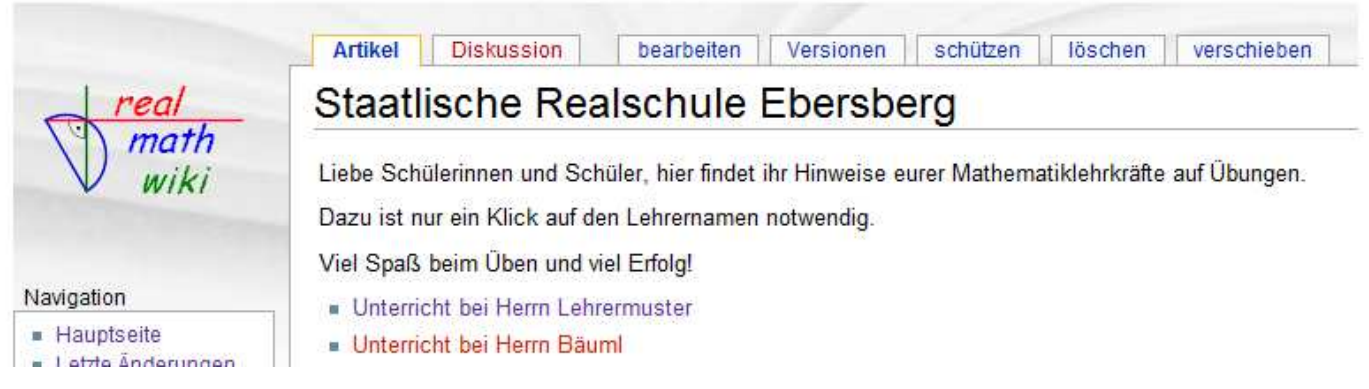

*Anmerkung:* Um Einträge vornehmen und Seiten bearbeiten zu können, müssen Sie angemeldet sein.

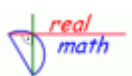

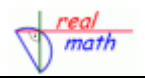

2. Anmelden bei einem Wiki: Rechts oben auf Anmelden klicken

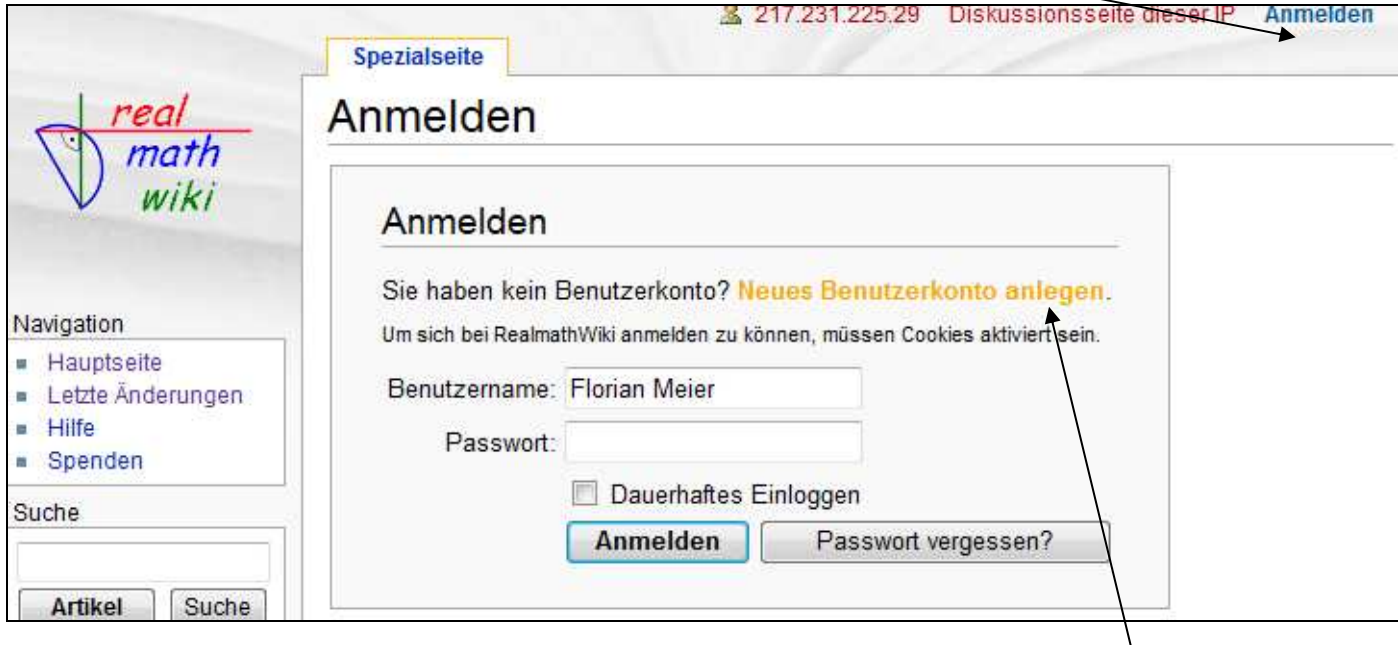

Hier trägt man nun seinen Benutzernamen ein und gibt sein Passwort an. Jedoch muss man dazu bereits ein Benutzerkonto haben.

Besitzt man noch keinen Zugang, so muss man ein neues Benutzerkonto anlegen.

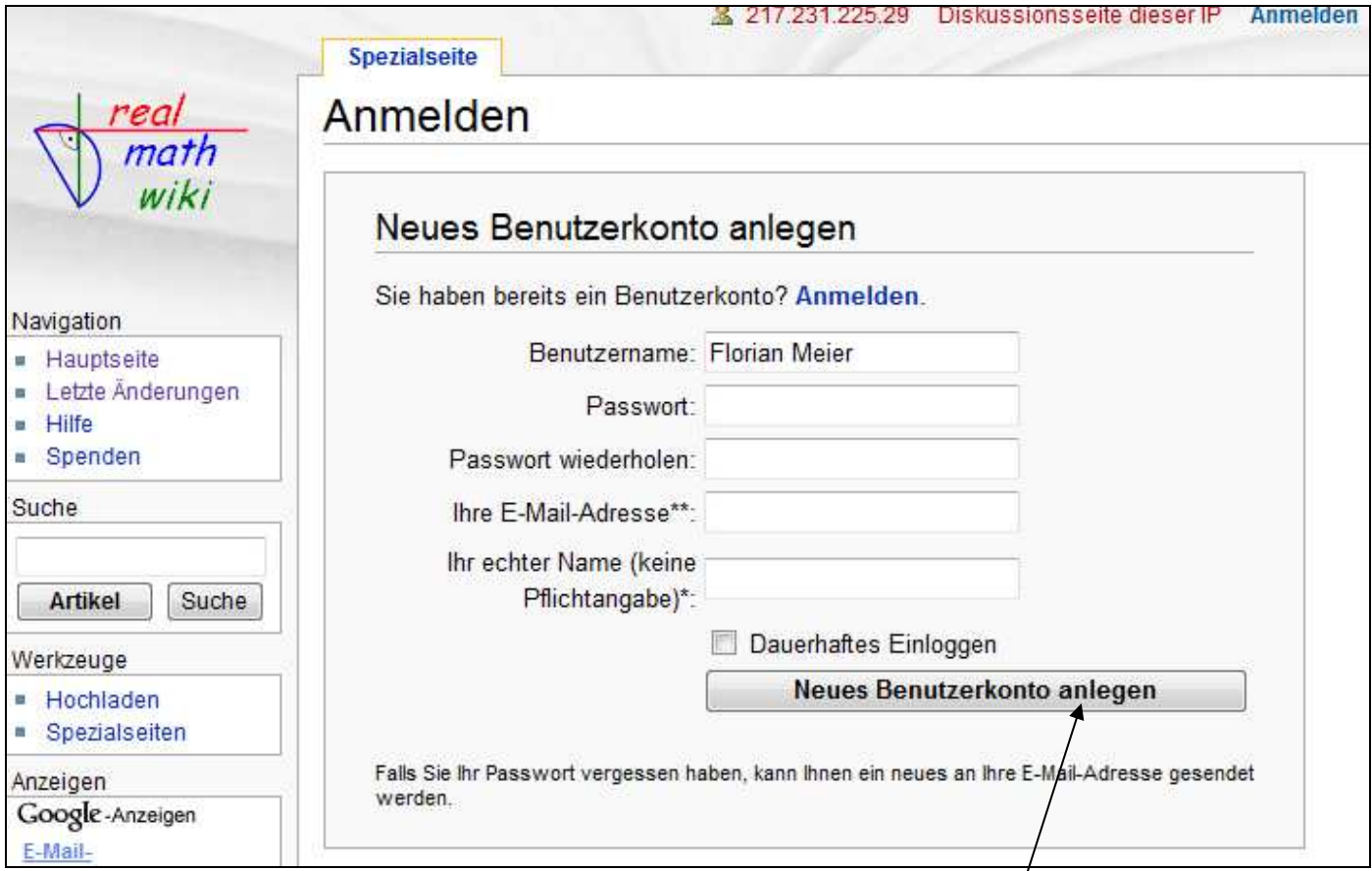

Erstellen Sie die notwendigen Einträge und klicken Sie abschließend auf

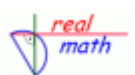

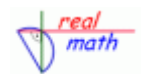

#### Wenn Sie nun angemeldet sind, können Sie Seiten bearbeiten. Klicken Sie auf *bearbeiten*

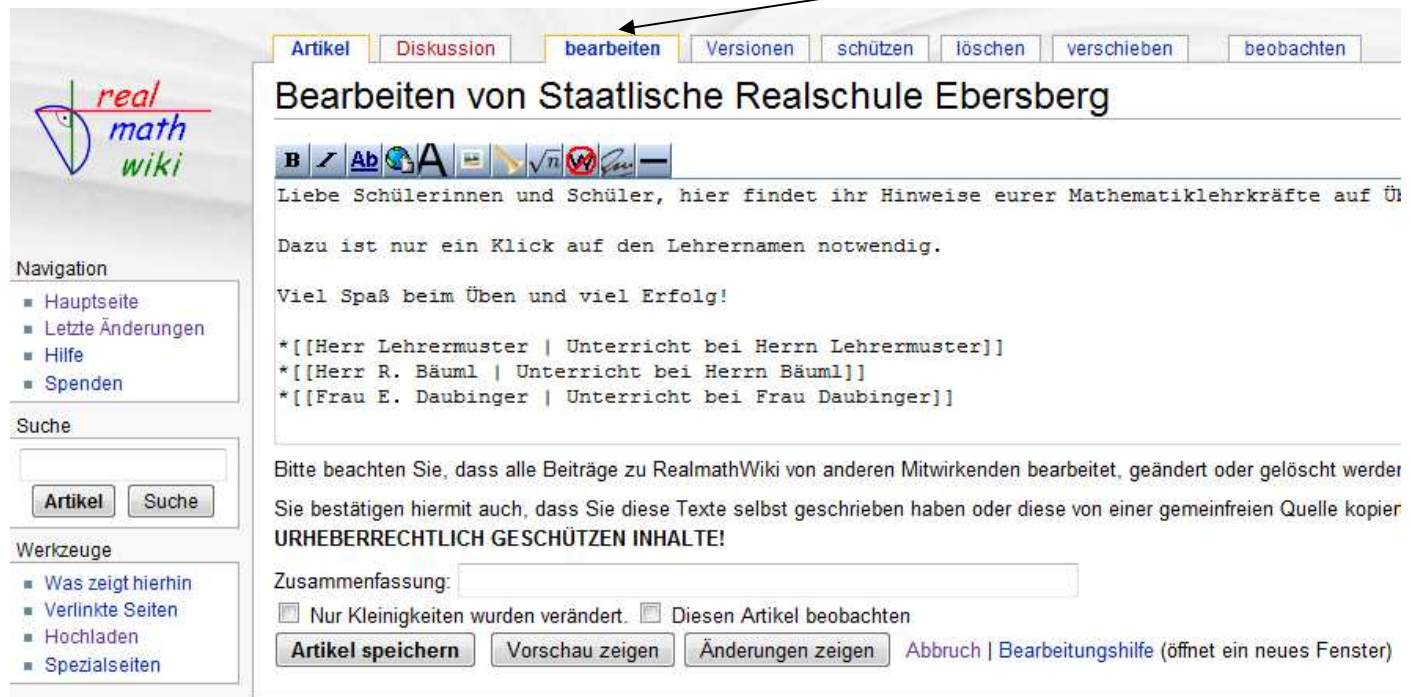

#### *3. Texteinträge in einem Wiki vornehmen:*

Sie können nun beliebige Texte eintragen. Für normale Textinhalte benötigen Sie keinerlei spezielle Programmierkenntnisse. Sie können einfache Formatierungen, wie etwa fett oder kursiv schreiben oder Überschriften eintragen.

Für Überschriften gilt, dass sie mit einer Reihe von "="-Zeichen eingeleitet werden:

#### *Beispiele:*

==Große Überschrift== ===nächste Überschriftsebene=== ====nächste Überschriftsebene====  $\overline{\mathsf{II}}$  sw.

Für Listen gilt, dass sie mit einer Reihe von "\*"-Zeichen eingeleitet werden:

#### *Beispiele:*

- \* Hauptrubrik
- \*\* erste Unterrubrik
- \*\*\* zweite Unterrubrik
- $\ldots$  usw.

*Anmerkung:* Mit Formatierungen sollte man allerdings sparsam umgehen!

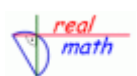

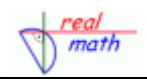

#### *3. Verlinken in einem Wiki:*

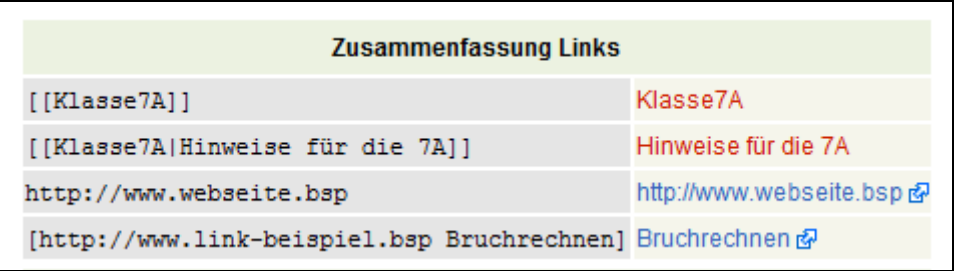

#### **Auf Seiten innerhalb des Wiki verweisen**

- Verweise werden in der Form [[Verweisziel|Verweisbeschreibung]] erstellt.
- Das Verweisziel ist der Name der Seite, auf die innerhalb des Wikis verwiesen wird,
- die Verweisbeschreibung ist der Text, der auf der Text-Seite erscheint.
- Sind Ziel und Beschreibung identisch, so genügt das Verweisziel alleine [[Verweisziel]].

(vgl. im Bild oben Klasse7A)

#### **Neue Seiten innerhalb des Wiki erstellen**

- Neue Seiten entstehen, wenn man auf einen roten Verweis klickt.
- Existiert zu einem Verweisziel noch keine Seite, gelangt man direkt in das leere Textfeld;
- in bestehende Seiten lassen sich ebenfalls Verweise einfügen:
- existiert die Seite erscheint der Text blau ansonsten rot.

### **Hyperlinks einbinden = mit Seiten außerhalb des Wikis verlinken**

- Hyperlinks werden in der Form [Webadresse Webadressenbeschreibung] erstellt.
- Die Webadresse ist die volltändige URL der Seite,
- die Verweisbeschreibung ist der Text, hinter dem sich der Link verbirgt.

(vgl. im Bild oben [http://www.webseite.bsp]) oder [http://www.link-beispiel.bsp Bruchrechnen]

*Notizen:* 

 $\_$  , and the set of the set of the set of the set of the set of the set of the set of the set of the set of the set of the set of the set of the set of the set of the set of the set of the set of the set of the set of th

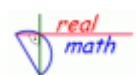

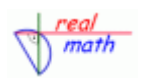

## *Beispiel eines Wiki-Eintrages*

Betrachten Sie den beispielhaften Eintrag von Michael Hierl, Mathematiklehrer an der Konrad-Adenauer-Realschule in Roding.

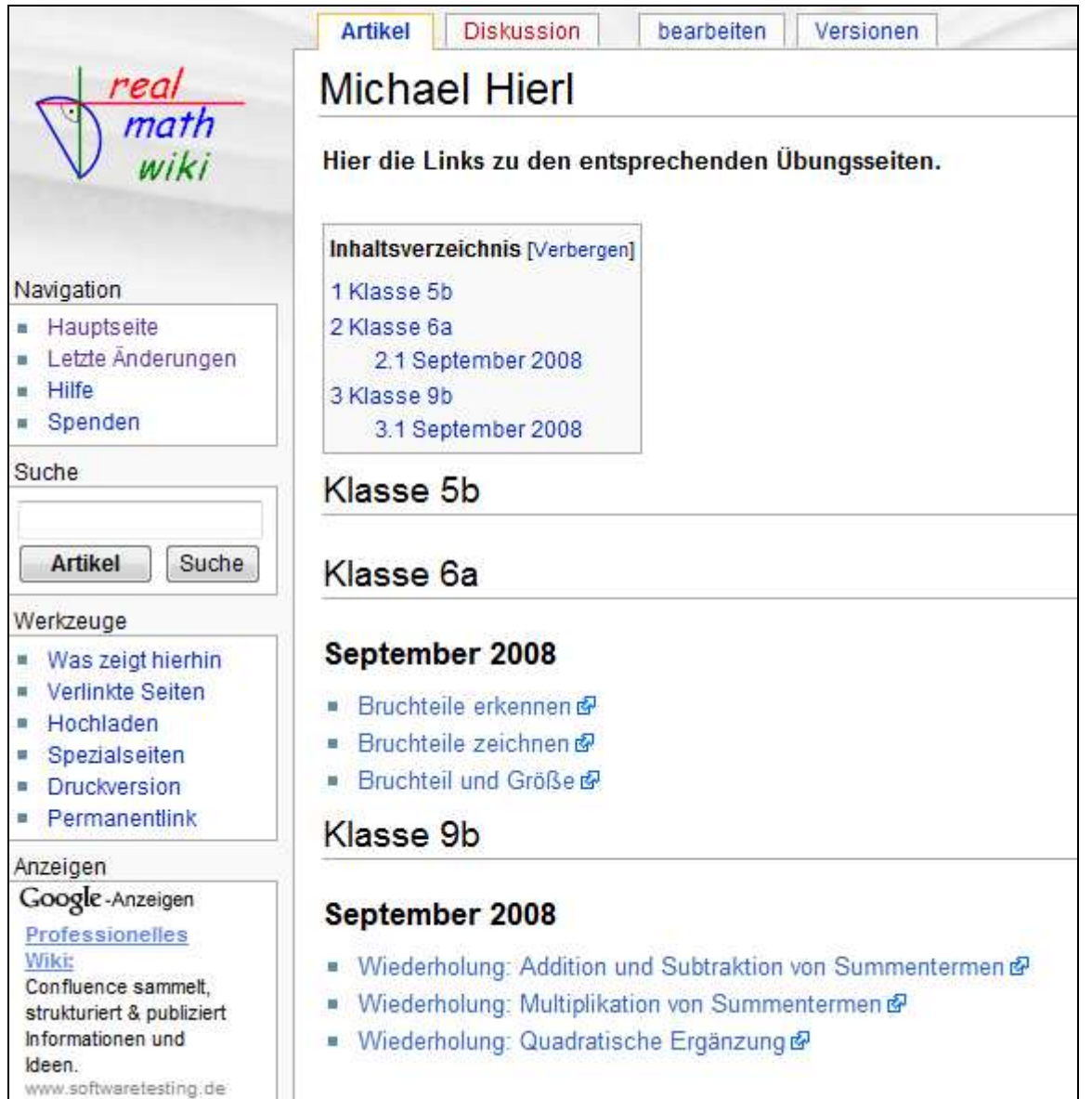

*Notizen:* 

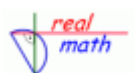

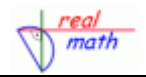

#### *Der zugehöriger Quelltext, der diese Seite erzeugt:*

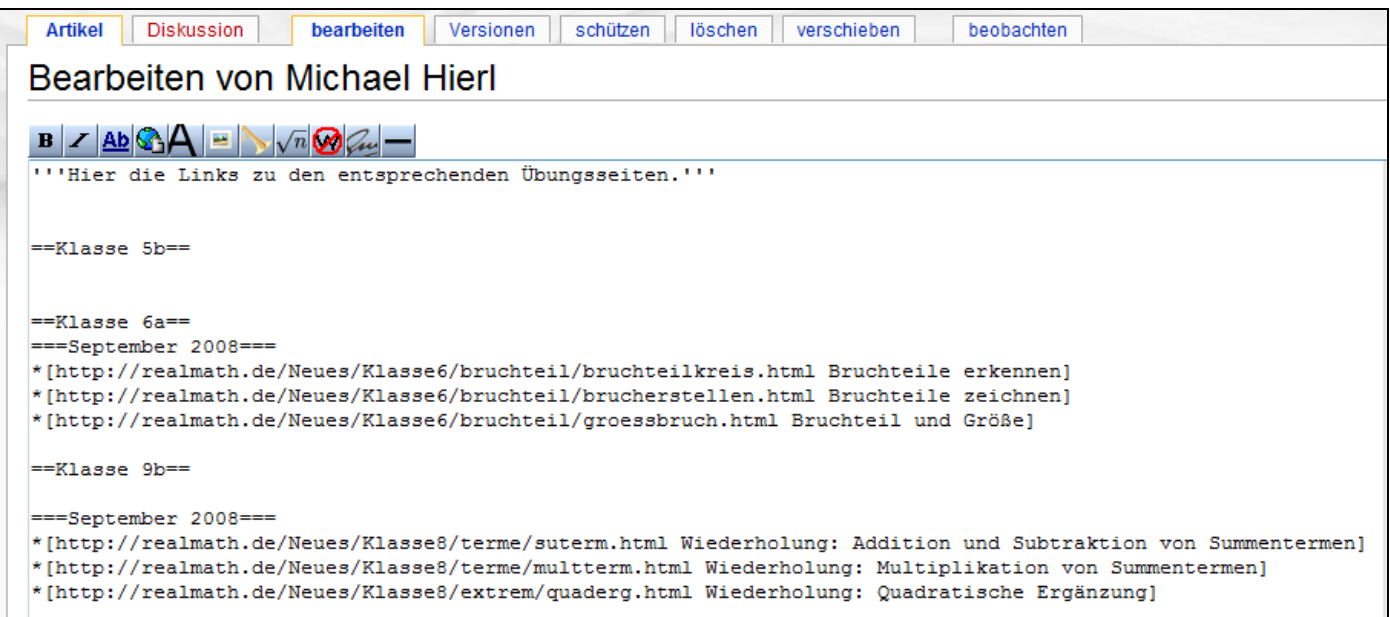

**'''Hier die Links zu den entsprechenden Übungsseiten.'''** 

```
==Klasse 5b==
```

```
==Klasse 6a== 
===September 2008=== 
*[http://realmath.de/Neues/Klasse6/bruchteil/bruchteilkreis.html Bruchteile erkennen] 
*[http://realmath.de/Neues/Klasse6/bruchteil/brucherstellen.html Bruchteile zeichnen] 
*[http://realmath.de/Neues/Klasse6/bruchteil/groessbruch.html Bruchteil und Größe]
```
**==Klasse 9b==** 

```
===September 2008=== 
*[http://realmath.de/Neues/Klasse8/terme/suterm.html Wiederholung: Addition und 
Subtraktion von Summentermen]
```

```
*[http://realmath.de/Neues/Klasse8/terme/multterm.html Wiederholung: 
Multiplikation von Summentermen]
```

```
*[http://realmath.de/Neues/Klasse8/extrem/quaderg.html Wiederholung: 
Quadratische Ergänzung]
```